# <span id="page-0-0"></span>Uso básico del compilador de Free Pascal

#### Miguel Ortuño Escuela de Ingeniería de Fuenlabrada Universidad Rey Juan Carlos

Marzo de 2024

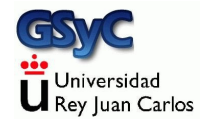

© 2024 Miguel Angel Ortuño Pérez. Algunos derechos reservados. Este documento se distribuye bajo la licencia Atribución-CompartirIgual 4.0 Internacional de Creative Commons, disponible en <https://creativecommons.org/licenses/by-sa/4.0/deed.es>

#### <span id="page-2-0"></span>Compilación de un programa en Pascal

• En las primeras clases de la asignatura, usarás el cliente de ssh de forma que la edición y la compilación la harás en una máquina linux del laboratorio. No importa que tu pc de casa sea Windows, Linux o Mac. A

todos los efectos estás trabajando en Linux.

- En clases posteriores, podrás instalar en tu ordenador de casa el compilador que te corresponda, para editar, compilar y ejecutar en tu propia máquina.
	- Esto no es imprescindible, requiere un pequeño esfuerzo adicional pero suele resultar más cómodo.
	- $\bullet$  Tendrás que sincronizar con cuidado tus ficheros de casa con tus ficheros del laboratorio. Para la asignatura, solo importa la versión que tengas en el laboratorio.

## Compilar desde el terminal

Una vez situados en el directorio donde esté el código fuente del programa en Pascal que queramos compilar, escribimos fpc -gl nombre\_fichero.pas

- En este curso, los ficheros con el código fuente tendrán la extensión .pas, que es la más habitual para pascal.
- $\bullet$  Las opciones  $-g1$  no son imprescindibles, pero sí son convenientes para que el compilador muestre los mensajes de error con más claridad.
- El compilador generará un fichero .o con el código objeto. Podemos ignorarlo y/o borrarlo.
- En Linux y macOS, el fichero ejecutable tendrá el mismo nombre que el fichero con el código fuente, pero sin extensión. nombre\_fichero
- En Microsoft Windows, los ficheros ejecutables tienen extensión .exe.

nombre\_fichero.exe

## Ejecución de un programa

#### • Linux, macOS.

Después de compilar, si no ha habido errores basta teclear ./nombre\_fichero

• Windows.

Teclea el nombre del fichero sin más nombre\_fichero

En este vídeo puedes ver una demostración: <https://youtu.be/NX1I9Su3TtM>

# Errores frecuentes (I)

Para un principiante, los errores más frecuentes son:

Intentar compilar sin haberse situado en el directorio donde está el código fuente.

(En otras palabras, omitir las órdenes cd correspondientes).

- **•** Intentar ejecutar el código fuente (el fichero con extensión pas), en vez de el ejecutable (el fichero sin extensión).
	- Error:
		- ./holamundo.pas
	- a Correcto:
		- ./holamundo

# Errores frecuentes (II)

- $\bullet$  Equivocarse en una letra, una mayúscula, confundir una barra baja con un espacio, poner un espacio de más, etc.
	- En este curso siempre escribiremos los nombres de ficheros en minúsculas y sin espacios.
- Tener el mismo código fuente en directorios distintos, editar en uno de ellos pero luego compilar en otro.

## <span id="page-7-0"></span>Instalación del compilador en tu ordenador

Windows:

Bájate y ejecuta el instalador desde la página de free pascal. Elige la opción AMD64/intel 64

<https://www.freepascal.org/download.var>

- o macOS
	- **1** Instala Xcode desde la app store.
	- **2** Instala Xcode Command Line Tools, ejecutando en un terminal xcode-select --install
	- <sup>3</sup> Bájate y ejecuta el instalador desde la página de free pascala. Elige la opción AMD64/intel 64 <https://www.freepascal.org/download.var>
- Ubuntu Linux, Linux Minta.

En la laboratorio ya está instalado. En casa ejecuta en un terminal:

```
sudo apt update
sudo apt upgrade
sudo apt install fpc
```